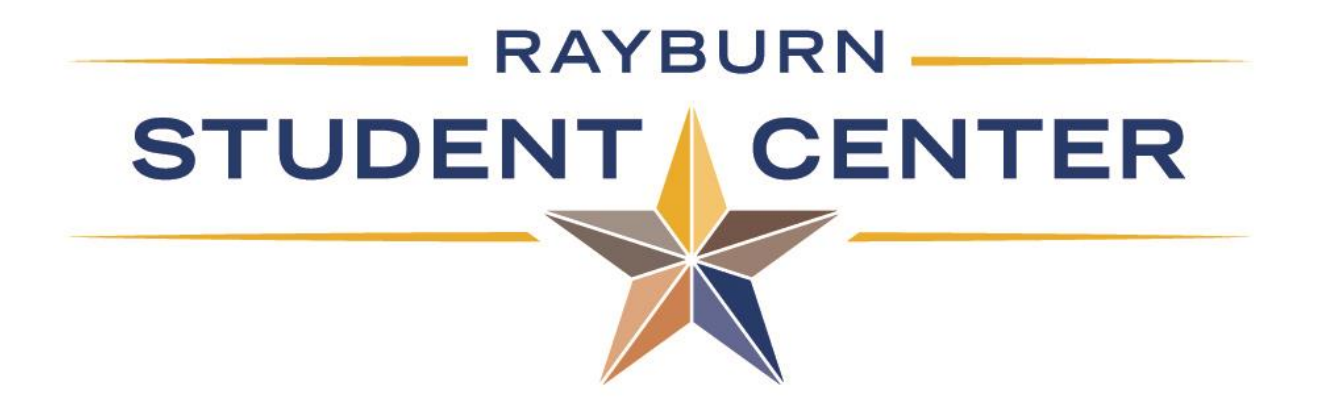

# EMS WebApp

RSC SCHEDULING OFFICE

[RSCSCHEDULING@TAMUC.EDU](mailto:RSCScheduling@tamuc.edu)

903-468-3043

### Reservations

Reservation requests are submitted online through EMS WebApp- <https://ems.tamuc.edu/EmsWebApp/>

### Who can make reservations?

- Each student organization is allowed two reservation delegates
- Reservation delegates must have a EMS WebApp Account
- University departments can determine their number of delegates

### Requesting a WebApp Account

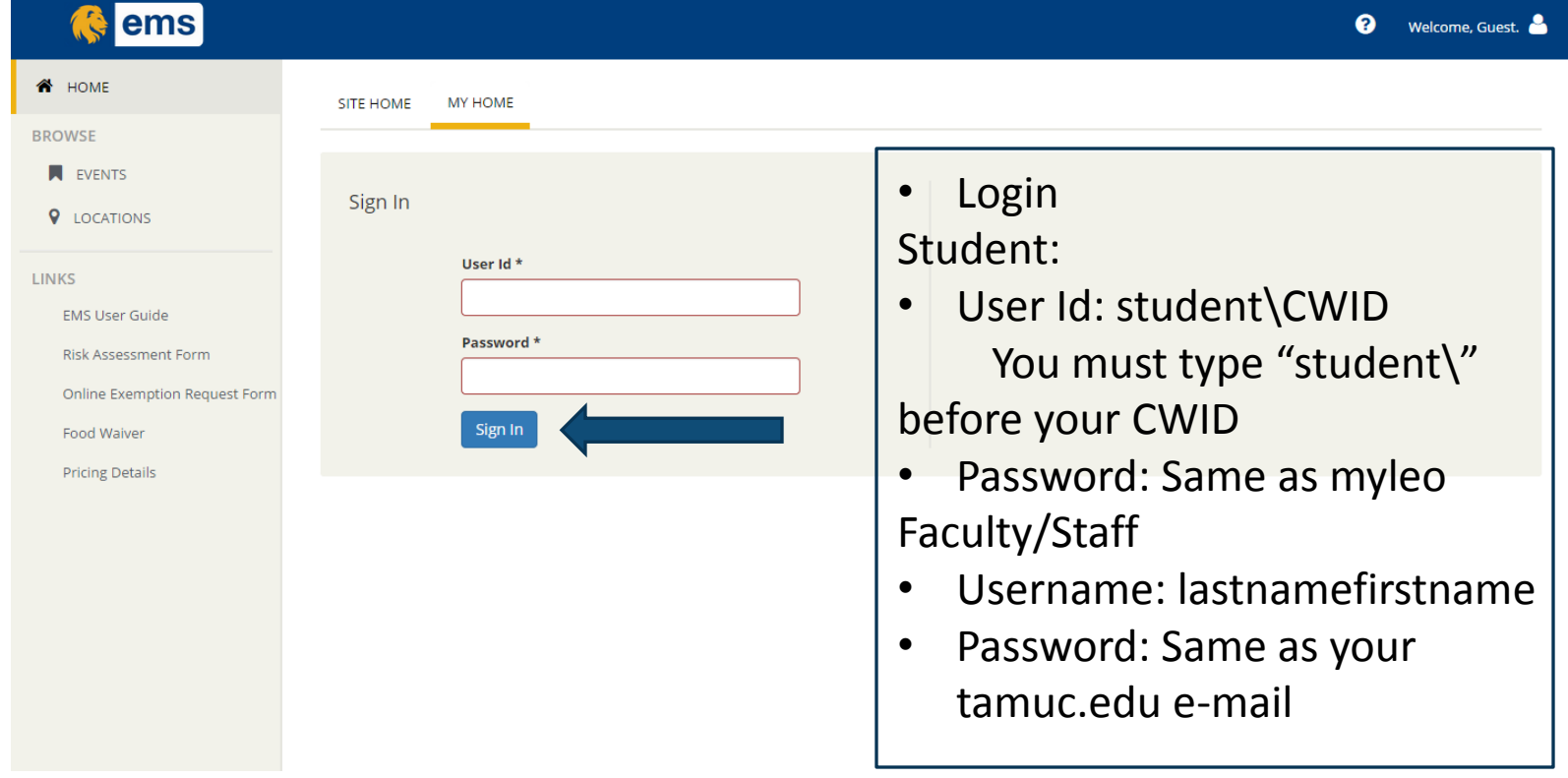

### Requesting a WebApp Account

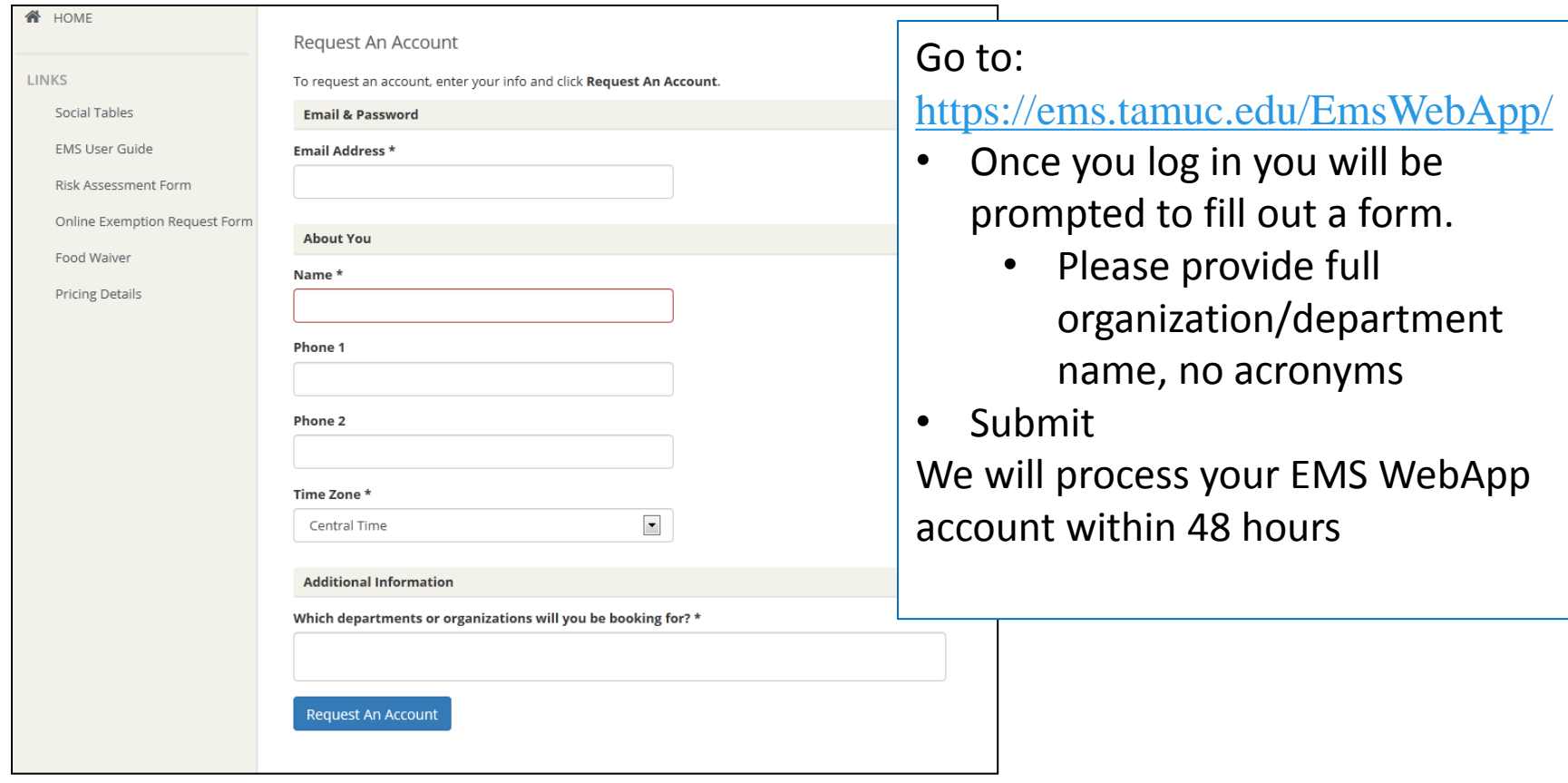

### Reservation Request Facilities

- •**Student Center and Ferguson Auditorium:** Use this to request rooms in the Rayburn Student Center and Ferguson Auditorium.
- •**RSC Club:** Booking of this space can only be done through the RSC Reservations desk (x3043).
- •**Alumni Center:** Use this request to book the large and small classroom in the Alumni Center.
- •**Classrooms (Card swipe):** Use this to request academic classrooms that have electronic card swipe locks.
- •**Lawns and Outdoor Spaces:** Use this to request various outdoor spaces including the amphitheater and the Great Lawn.
- •**Other:** Some users will have access to specialized request options. If you need access to request special rooms please contact our office.

### Making a Reservation

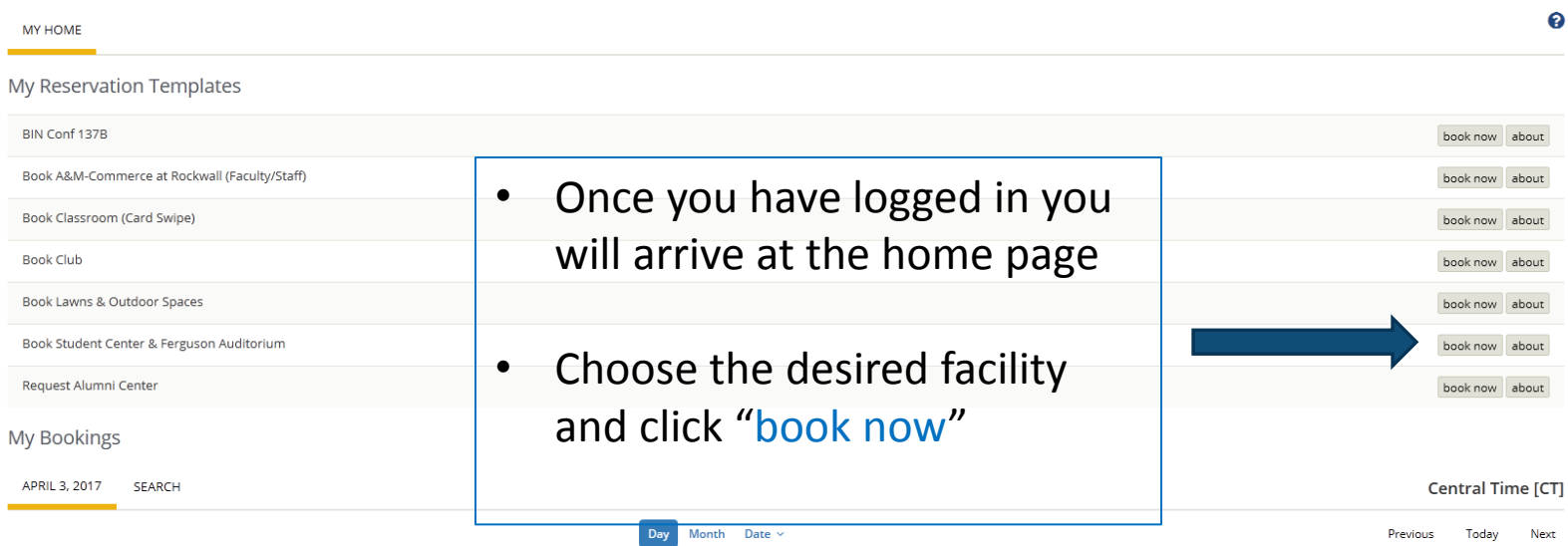

### Making a Reservation cont.

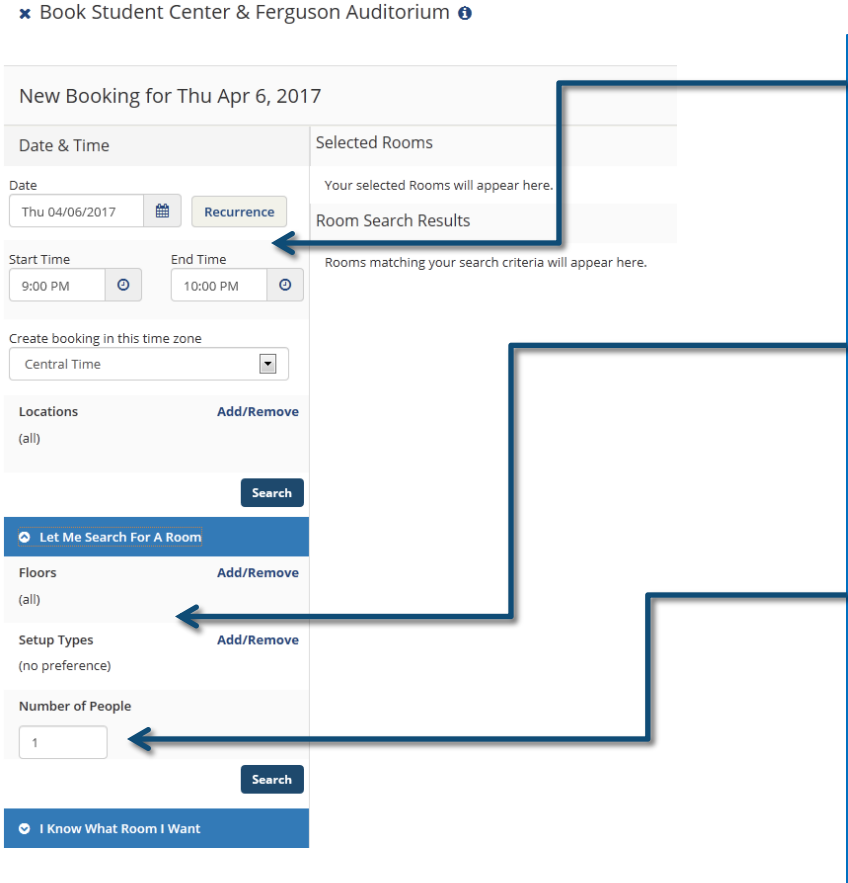

- Choose your desired date and time
	- If this is a reoccurring meeting select recurrence
- Choose your room or select by set up type
- Choose your setup type
	- Click Add/Remove to choose from the various setups that are available
- Put the expected number of people who will be present at your event
- Click "search"

### Room Setups

### Audience (30)

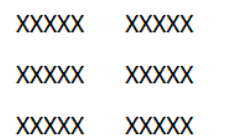

Open Square (12)

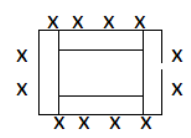

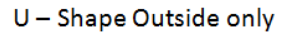

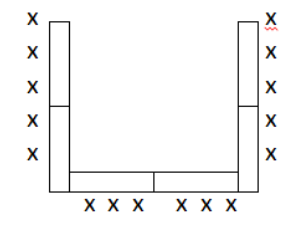

### Classroom (18)

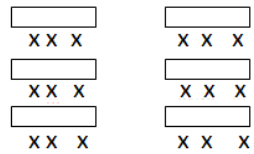

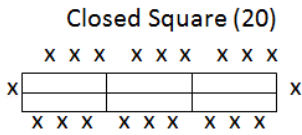

U - Shape Outside / Inside

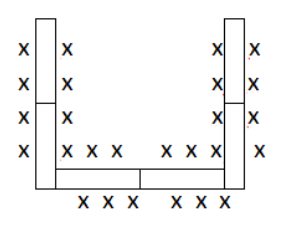

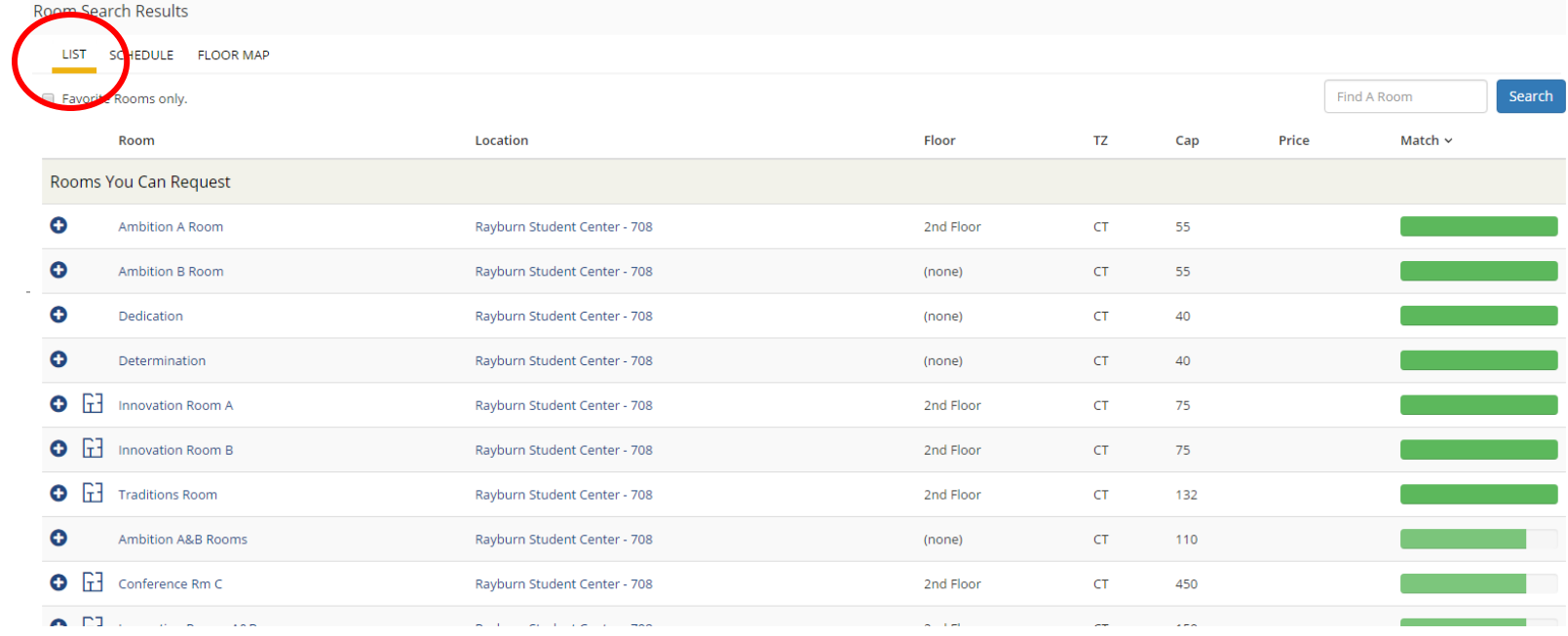

- Locations available will be listed in the **List** pane
- To add the location you want, click the blue plus button.
- Once you select your location, a pop up will ask you to confirm your "No. of Attendees" and "Setup Type"

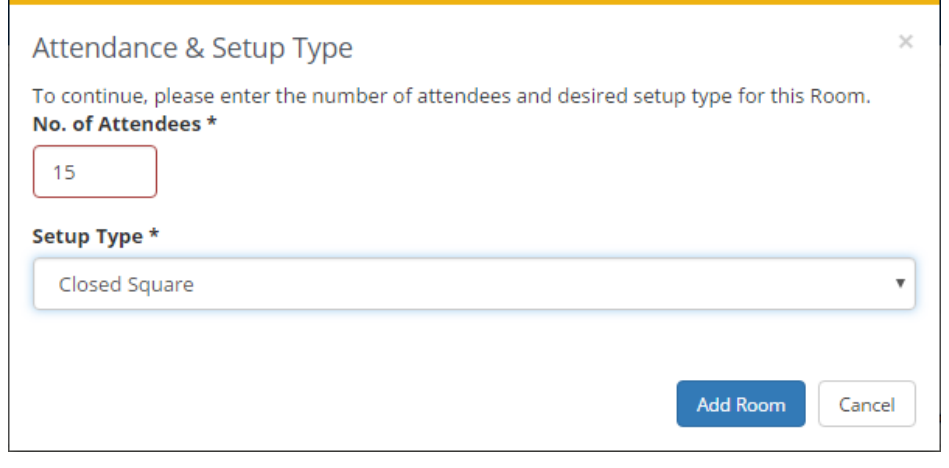

### Services For Your Reservation

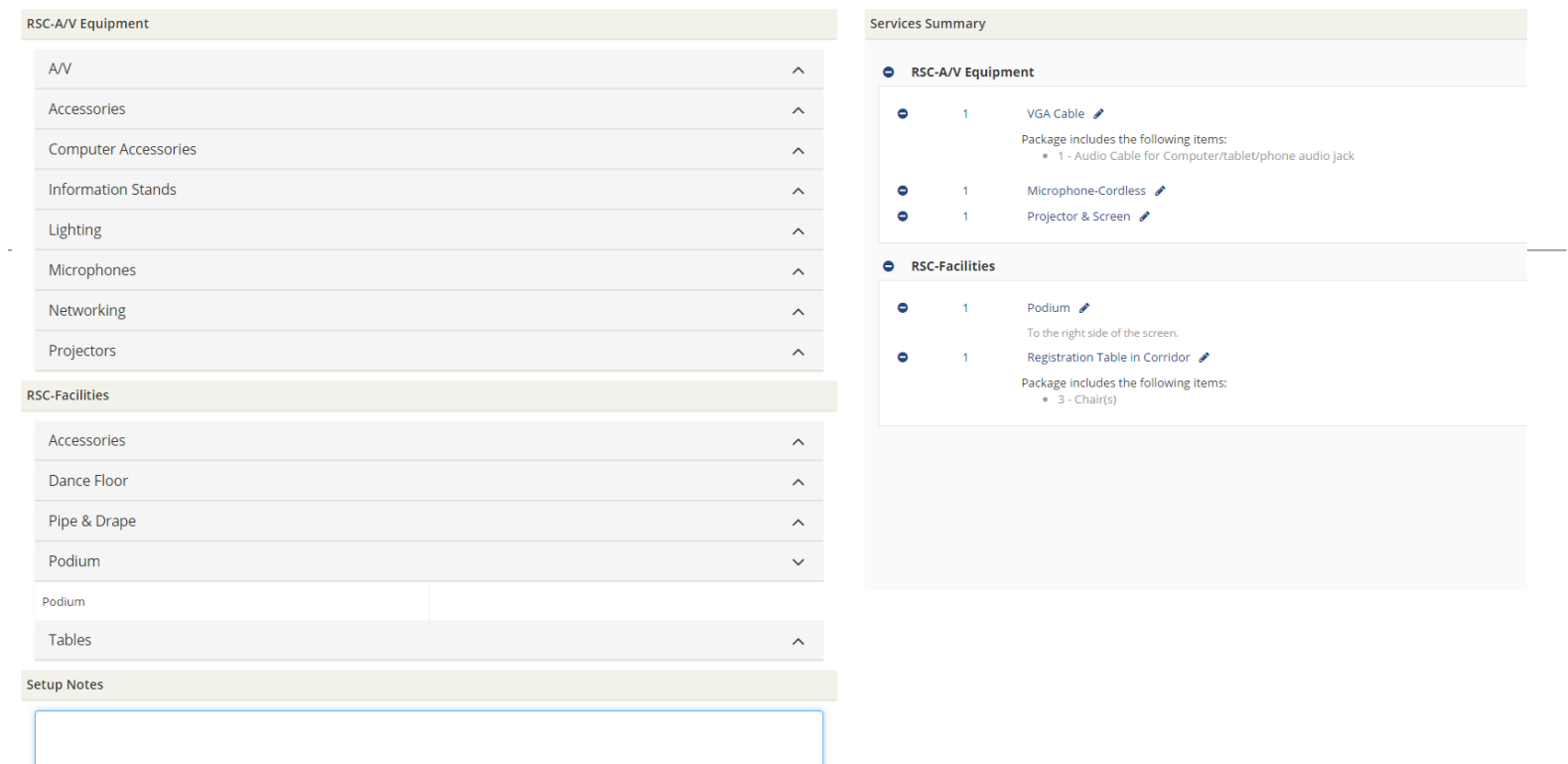

- You will need to choose any audio/visual equipment that you need for your event (projector/screen, mac adapter, HDMI cable, etc.)
- You can also select tables, chairs, or staging that you might need.
- If you have specific needs for an item selected from the menu please include those in the **Special Instructions** under that item.
- In the **Setup Notes** please provide any relevant information for how you want your room setup (such as a table by the door for handouts).

### Reservation Details

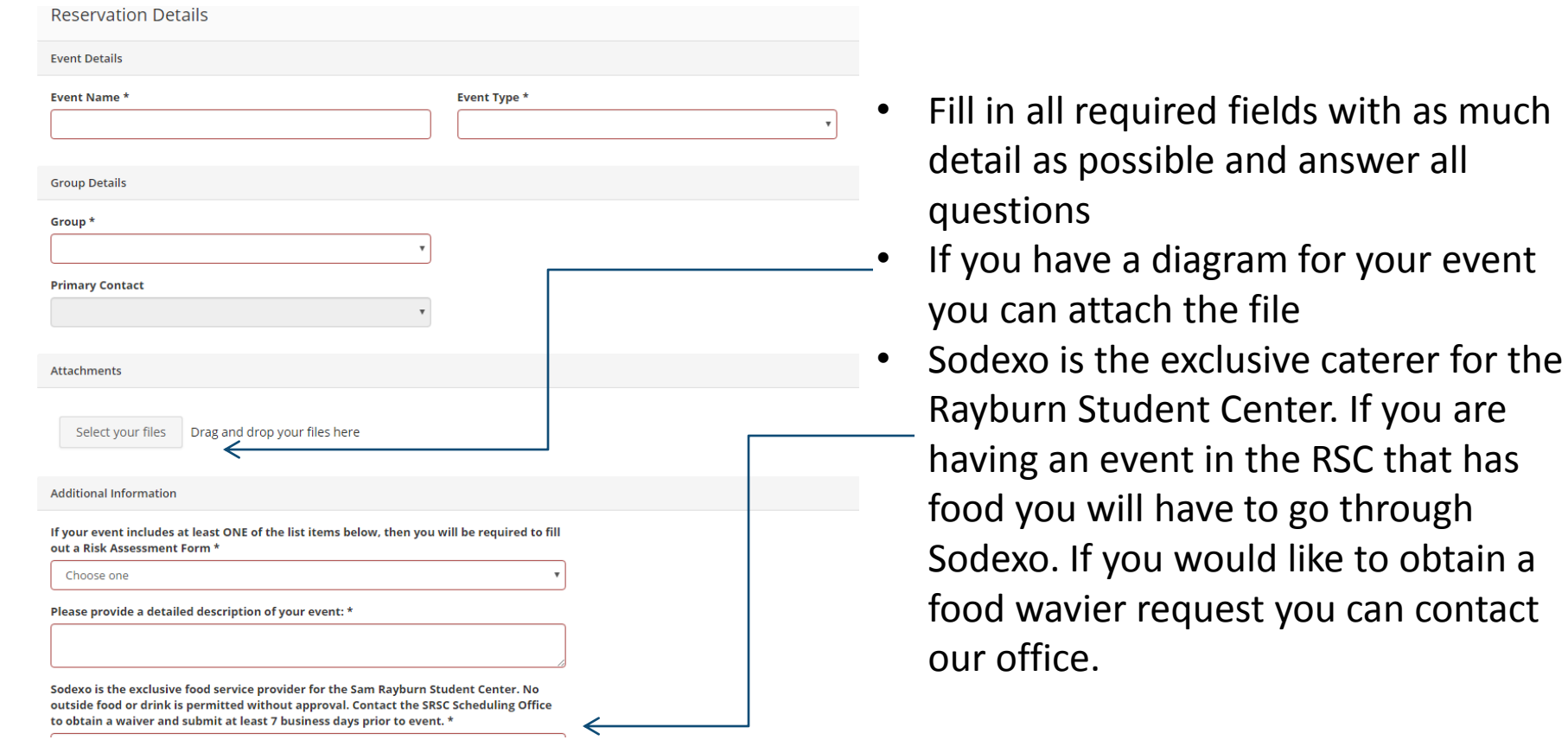

## Time Lines for Requests

- 48 hours: Rooms can only be requested through the EMS WebApp at least 48 hours in advance
- 1 Year: Student organizations can reserve space in the Student Center up to one year out; 6 months out for Ferguson Auditorium
- 6 months: Departments can reserve space up to 6 months out
	- If you need to request space further than 6 months out you can submit an exemption request at:

http://www.tamuc.edu/campuslife/studentCenter/schedulingOffice/for ms/onlineExemptionRequest.aspx

### Successful Request

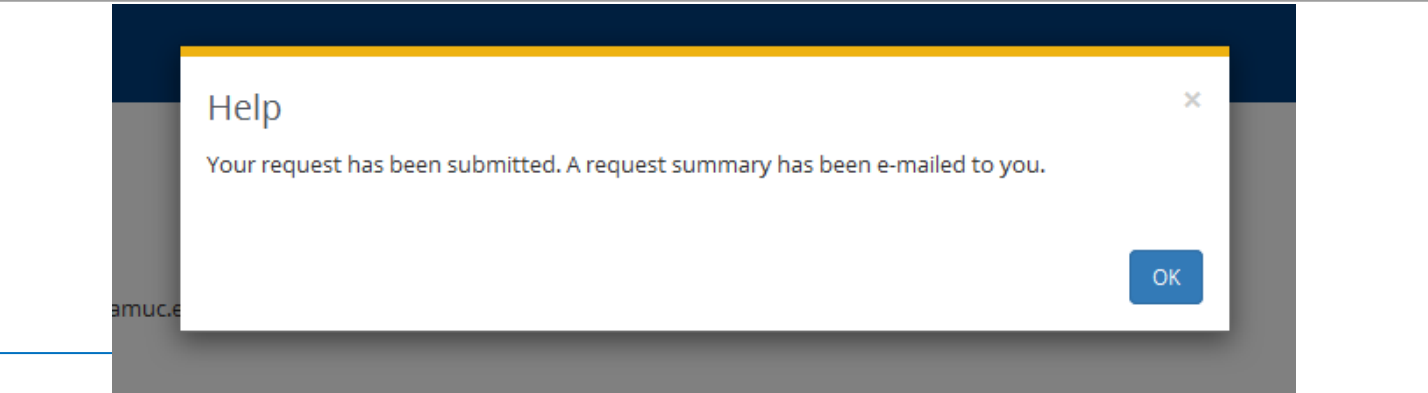

- Once you hit submit you will be taken to your "My Request" page and a pop up window will say that your request has been submitted.
- You will receive an e-mail with a summary of your request
	- Note: the request summary is not a confirmation. You will receive a confirmation after your event has been approved
- We strive to approve or deny requests within 24 hours.
- We may need to contact you if we need more details regarding your request.
- If you do not receive an e-mail within the 24 period, please contact our office (x3043).

### Reviewing Requests

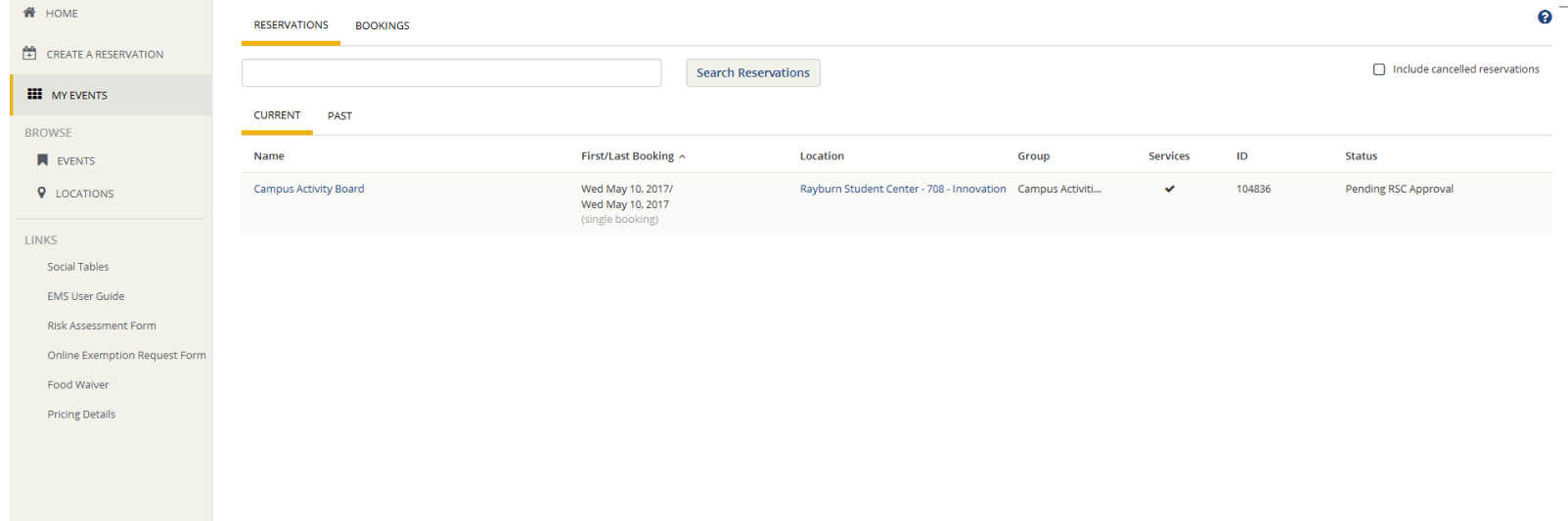

- To review your requests go to "My Events" tab and then View your pending requests.
- You can cancel you reservation from this page. We require 48 hours notice of a reservation cancelation. Failure to cancel or a no-show may be assessed a \$25 fee.
- You can also make changes to your reservation. You can change the time, date, event needs and add setup notes. All changes will then be submitted for additional approval.

### Additional Forms

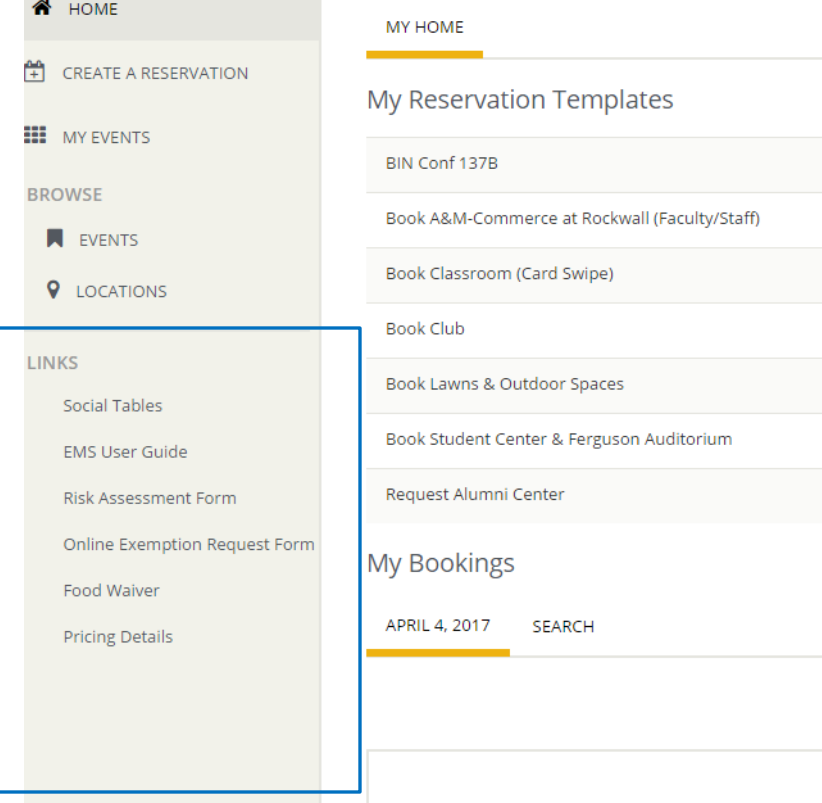

- If your request requires a Risk Assessment form, Food, Waiver, etc. please see the Links provided on the Home page.
- Please note: Risk Assessments must be approved before reservation can receive final approval.
- Forms can be attached during the booking process, or emailed afterwards to [RSCScheduling@tamuc.edu.](mailto:RSCScheduling@tamuc.edu) If emailing afterwards, please provide Reservation # in subject of email.

### Contact Us

**If you have an questions or need assistance in using EMS WebApp feel free to contact us:** 

**Scheduling Office** 

**Rayburn Student Center #250**

**903.468.3043** 

**rscscheduling@tamuc.edu**